# metasploit

pro

## Segmentation and Firewall **Testing Tutorial**

When firewalls have badly configured or lax egress traffic filtering policies, they open the network up to attacks from reverse shells, data-exfiltration, and other forms of exploitation. In order to identify the open ports that allow outbound traffic and to verify that your egress filtering policies properly block traffic, you can run the Segmentation and Firewall Testing MetaModule.

The MetaModule runs an Nmap SYN scan against an egress target to reveal the outbound ports that are open from an internal host. The egress target, egadz.metasploit.com, is a server hosted by Rapid7 and has been set up to have all 65,535 ports open. Each port is configured to respond with a single SYN-ACK packet. In its default configuration, the MetaModule initiates a port scan using Nmap's default 1,000 most common ports; however, if you need to include additional ports, you can define a custom port range.

When the MetaModule runs, it identifies the state of the ports in your firewall based on the traffic received by the egress target. If it receives the traffic, then the MetaModule flags the port as open. If the firewall blocks the traffic, the MetaModule flags the port as filtered. The MetaModule tags the remaining ports as unfiltered or closed depending on the their response to connections.

After the MetaModule completes its run, it generates a report that provides you with a comprehensive look at port state distribution and unfiltered ports.

### **Before You Begin**

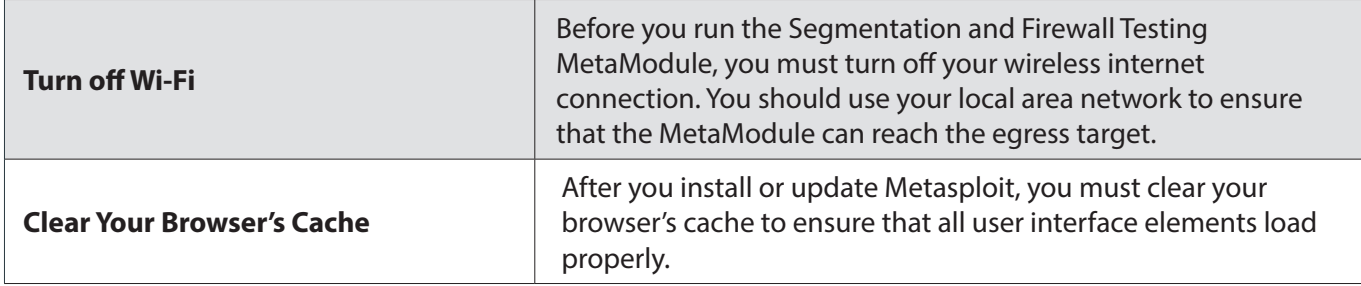

#### **Product Terms**

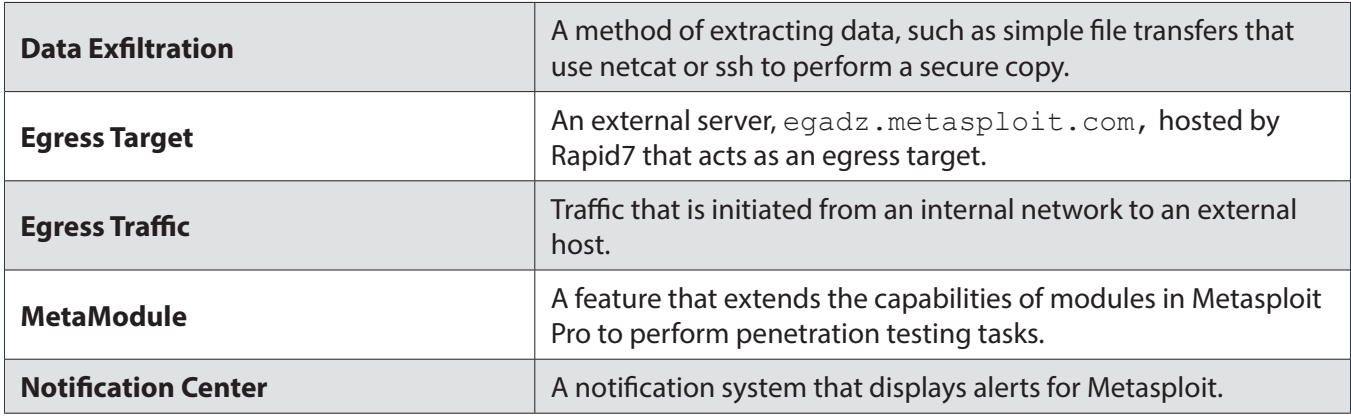

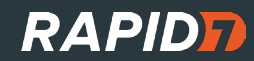

### **Port States**

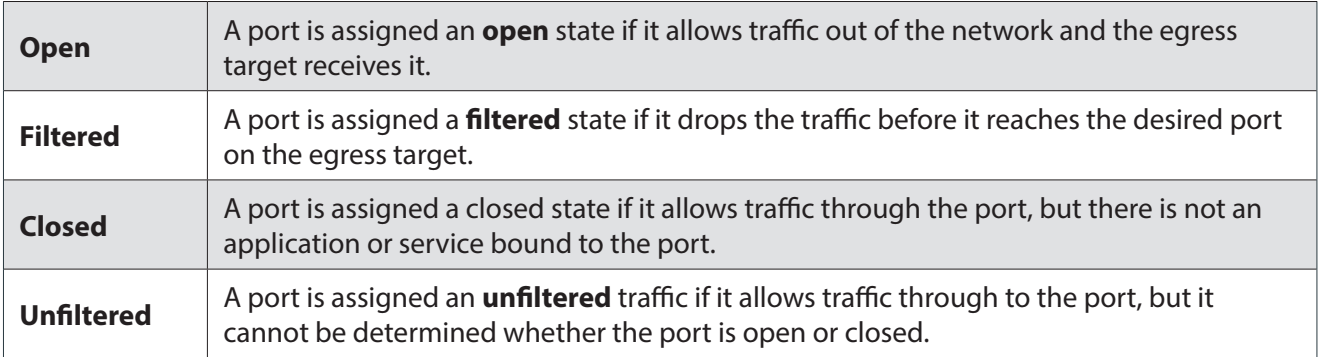

#### **Segmentation and Firewall Testing**

- 1. Log in to the Metasploit Pro web interface (https://localhost:3790).
- 2. Open the default project.
- 3. Select **Modules > MetaModules**.

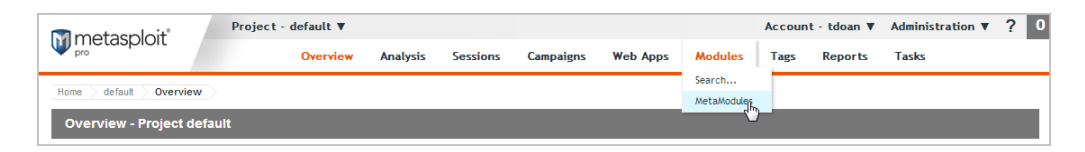

4. Find the **Segmentation and** F**irewall Testing** MetaModule and click the **Launch** button. The **Segmentation and Firewall Testing** window appears.

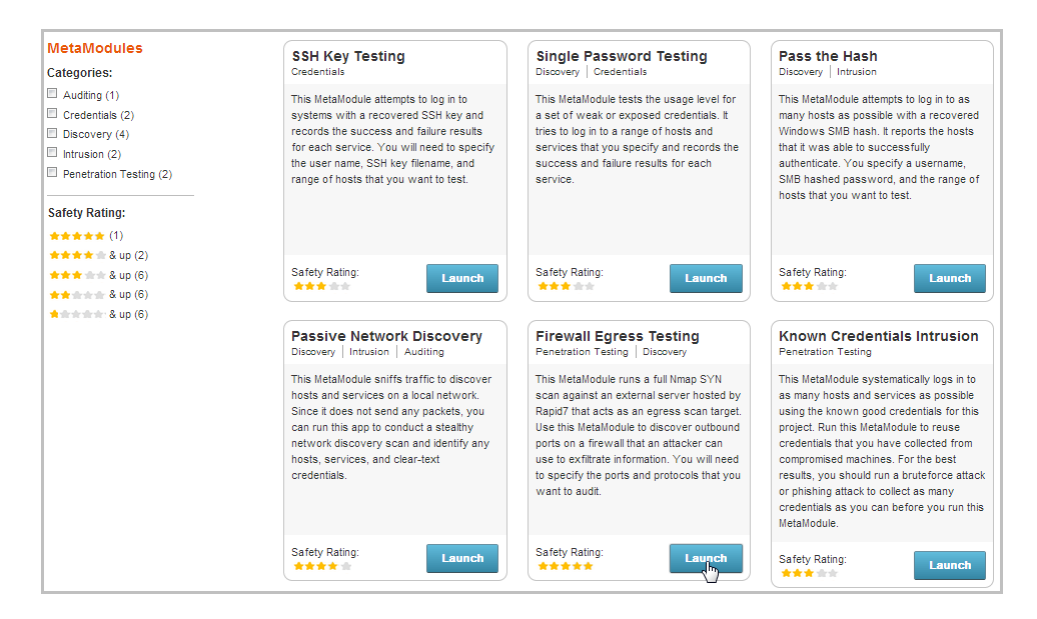

- 5. From the **Scan Configuration** tab, do one of the following:
	- If you want to scan Nmap's most common ports, leave the default settings.
	- If you want to create a custom port range, deselect the **Scan Nmap's default 1000 ports** option and enter the port range you want to scan in the **Custom Range** fields.

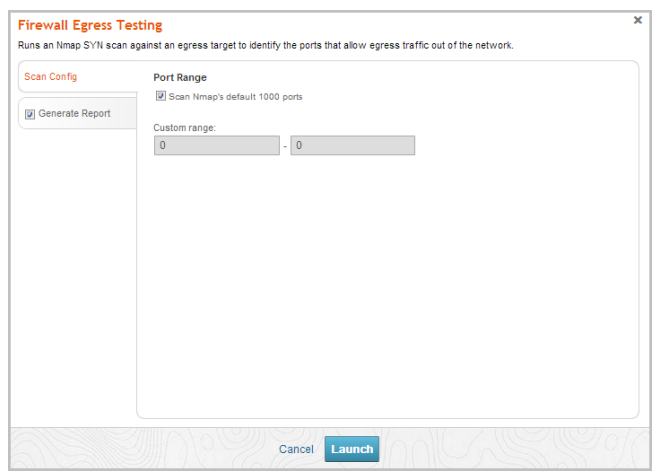

- 6. Click the **Report** tab.
- 7. Enter a name for the report in the **Report Name** field, if you want to use a custom report name. Otherwise, the MetaModule uses the default report name.

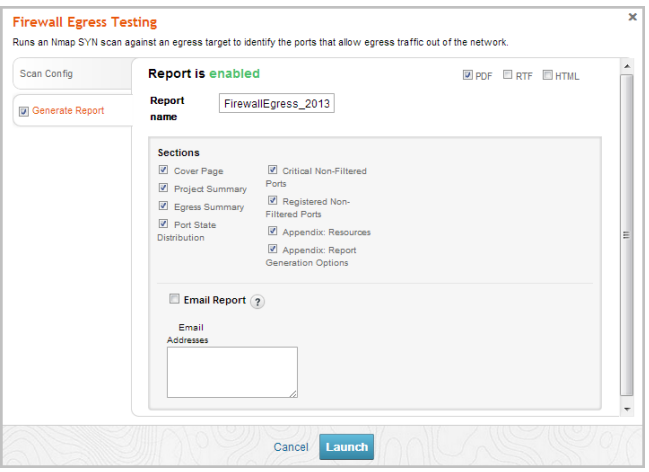

- 8. From the **Sections** area, deselect any sections you do not want to include in the report. Skip this step if you want to generate all the report sections.
- 9. Select the **Email Report** option if you want to e-mail the report after it generates. If you enable this option, you need to supply a comma separated list of e-mail addresses.

Note: If you want to e-mail a report, you must set up a local mail server or e-mail relay service for Metasploit Pro to use. To define mail server settings, select **Administration > Global Settings > SMTP Settings**.

**RAPIDR** 

#### 10. Click the **Launch** button.

When the MetaModule launches, the Findings window appears and displays the real-time statistics and tasks log for the MetaModule run. You can track the total number of open, flitered, and closed ports that the MetaModule identifies from the Statistics tab. If you want to view all the event details, you can click on the Task Log tab.

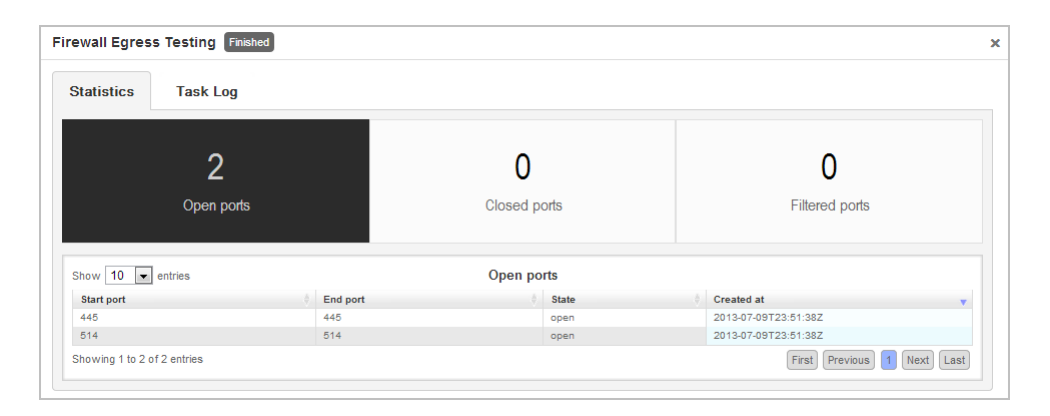

After the MetaModule completes its run, you should go the Reports area to view the Segmentation and Firewall Testing Report. You can compare the results to your firewall filtering policies. The Critical Nonfiltered Ports and Registered Non-filtered Ports section detail the ports that allowed traffic out of your network. You should review these ports and add filtering policies to address any ports should not allow outbound connections.

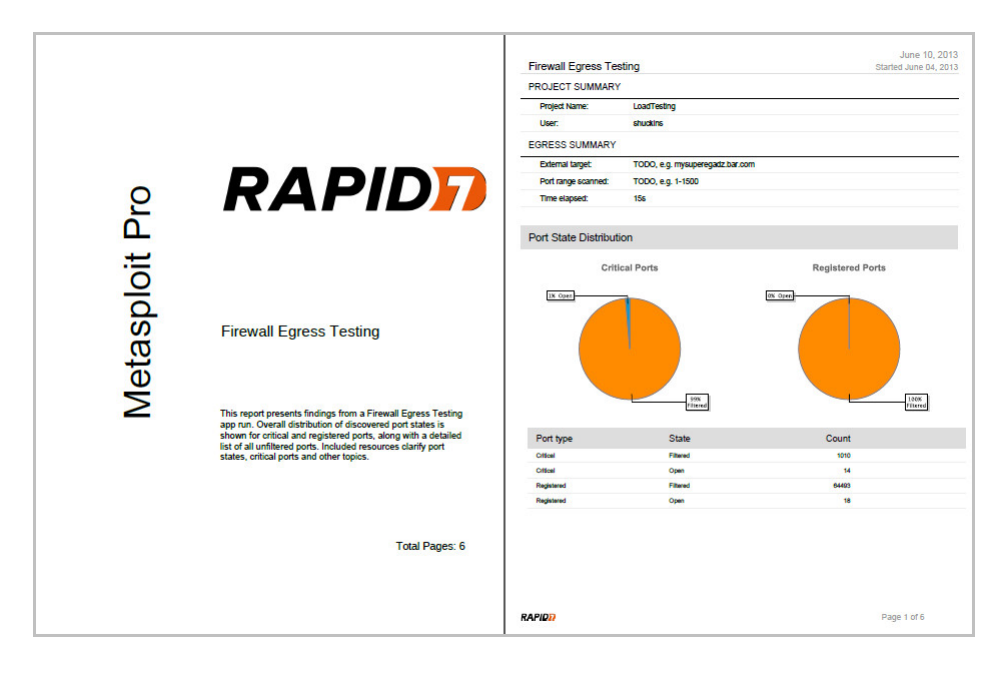

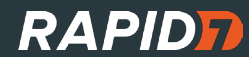

The Segmentation and Firewall Testing MetaModule uses a server hosted by Rapid7 to determine what ports allow egress traffic out of a network. In some scenarios, you may want to set up your own egress testing server. This is useful when you want to test egress between different endpoints, or if you don't want to send data to a server on the internet.

Creating your own egress testing server is easy. All you need is a linux box loaded with your favorite distribution and configured with two IP addresses. The first IP address will be an admin interface. This is usually found on the eth0 interface. This IP will be used for controlling the egress testing server, usually via SSH. The second IP address will host the egress testing server. This is usually found on eth1, or a virtual interface such as eth0:1. This is the IP you will scan from the Metasploit Firewall Egress Testing MetaModule.

Egress testing is done by opening all ports on the egress testing IP. Please keep in mind that opening all ports can be a security risk. To limit per-connection resources, we use the TARPIT functionality built in to iptables to open all ports. Iptables tarpitting captures and holds incoming TCP connections using no local per-connection resources. Connections are accepted, but immediately switched to the persist state (0 byte window). This allows Metasploit to accurately determine open egress ports using SYN scans, while keeping others off your server.

First, ensure iptables tarpitting is installed:

# On debian based systems: apt-get install xtables-addons-common # On redhat based systems: yum install xtables-addons

Next, create an iptables rule to tarpit all connections destined for your egress testing IP:

# Replace 10.254.254.254 with your egress testing IP: iptables -I INPUT 1 -d 10.254.254.254/32 -p tcp -m tcp -j TARPIT --tarpit

That's it! You may (and probably should) configure iptables to accept SSH connections as well as drop all other connections. This can be done with these commands:

# Accept SSH connections iptables -A INPUT -p tcp -m tcp --dport 22 -j ACCEPT # Drop all other connections iptables -P INPUT DROP

Armed with your own egress testing server, use the advanced options of the Metasploit Firewall Testing MetaModule to scan your IP.

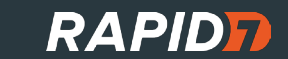